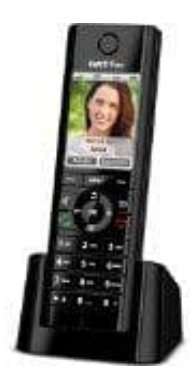

## **AVM FRITZ!Fon C5**

## **Rufumleitung einrichten**

Eine Rufumleitung leitet ankommende Anrufe um, zum Beispiel zu einem Mobiltelefon. Für folgende Anrufe kann eine Rufumleitung eingerichtet werden:

- Für alle Anrufe an FRITZ!Fon
- Für alle Anrufe, die von einer bestimmten Rufnummer kommen
- Für alle anonymen Anrufe, bei denen der Anrufer keine Rufnummer übermittelt.

Folgende Ziele können festgelegt werden:

- Ein anderes Telefon, das an der FRITZ!Box angeschlossen ist
- Eine externe Rufnummer
- Einen Anrufbeantworter, der in der FRITZ!Box eingerichtet ist
- 1. Öffne in einem Internetbrowser die Benutzeroberfläche der FRITZ!Box [\(http://fritz.box](http://fritz.box)) ele können festgelegt werden:<br>
ss Telefon, das an der FRITZ!Box angeschlossen ist<br>
ne Rufnummer<br>
fibeantworter, der in der FRITZ!Box eingerichtet ist<br>
e in einem Internetbrowser die Benutzeroberfläche der FRITZ!Box<br>
://fr
	- 2. Wähle **"Telefonie → Rufbehandlung → Rufumleitung"**
	- 3. Klicke auf "Neue Rufumleitung" und richte eine Rufumleitung ein.
	- 4. Rufumleitung am FRITZ!Fon an- und ausschalten:
		- Drücke die **Menü-Taste**
		- Wähle **"Komfortdienste → OK → Rufumleitung → OK"**
		- Wähle eine Rufumleitung aus
		- <sup>o</sup> Drücke die Auswahltaste mit der Anzeige "Ein" oder "Aus"
		- Drücke die rote Auflegetaste